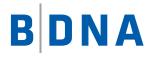

# DOCUMENTATION

# **BDNA Discover 7.7.2**

**Release Notes** 

November 9, 2016

# **LEGAL NOTICES**

Use of the BDNA software and products are subject to the terms and conditions of a license agreement found in either a separately executed master license agreement or the click-through master license agreement that is accepted prior to delivery of the BDNA software and/or products.

Copyright © 2001-2016. BDNA Corporation

Information in this manual and all BDNA technical support policies are subject to change without notice. Check with your BDNA authorized representative to ensure that you have the most recent information.

BDNA®, the BDNA logo, Technopedia®, BDNA Discover™, BDNA Normalize®, and BDNA Analyze™ are trademarks or registered trademarks of BDNA Corporation in the United States and internationally.

The products described herein may be technically combined with third party or other products not supplied by BDNA, including third party or customer software, hardware and materials. Any combinations or potential combinations described herein are advisory only. BDNA expressly disclaims any liability, and any expressed or implied representation and warranty, resulting from any combinations of the BDNA products with any products not supplied by BDNA.

This document is provided "as is" and without warranty of any kind, and BDNA and its licensors (hereinafter collectively referred to as "BDNA") expressly disclaim all warranties, expressed or implied, including, but not limited to, the implied warranties of merchantability and fitness for a particular purpose and against infringement.

Oracle is a trademark or registered trademark of Oracle Corporation in the United States and in other countries. Red Hat Enterprise Linux (RHEL) is a trademark or registered trademark of Red Hat Incorporated in the United States and in other countries. Microsoft Internet Explorer is a trademark or registered trademark of Microsoft Corporation in the United States or in other countries. All other trademarks appearing herein are the property of their respective owners.

Confidential and Proprietary to BDNA.

BDNA Corporation 339 North Bernardo Avenue, Suite 206 Mountain View, CA 94043 USA Phone +1 650 625 9530 Fax +1 650 625 9533 http://www.bdna.com

0243030101

# Contents

| What's New in BDNA Discover 7.7.2    | 5  |
|--------------------------------------|----|
| Requirements for BDNA Discover 7.7.2 | 5  |
| Minimum Hardware Requirements        | 5  |
| Windows Collection Server            | 5  |
| Linux Component Server               | 5  |
| Database Server                      | 5  |
| Minimum Software Requirements        | 5  |
| Windows Collection Server            | 5  |
| Linux Component Server               | 5  |
| Database Server                      | 5  |
| Discover Client Browser Support.     | 6  |
| Minimum RPM Packages Requirements    | 6  |
| RHEL 6.8 RPM Packages                | 6  |
| PERL RPM Packages                    | 7  |
| RPM Packages for Nmap 4.11           | 7  |
| Upgrading BDNA Discover to 7.7.2     | 8  |
| Upgrading Collection Store           | 8  |
| Upgrading Factbase                   | 9  |
| Known Limitations                    | 12 |
|                                      |    |

# What's New in BDNA Discover 7.7.2

- Major upgrades support both Oracle 11g and Oracle 12c.
- Upgrades also support RHEL 6.5 and RHEL 6.8.
- Security fixes, including: Directory Traversal, Header Injection, Stack Trace, and Cross-site Scripting.
- Collection store upgrade.
- Factbase upgrade.
- Added a new session timeout feature for the Application UI that provides a session timeout warning if the user has been inactive.

# **Requirements for BDNA Discover 7.7.2**

# **Minimum Hardware Requirements**

# Windows Collection Server

- Fast processor
- RAM: 8GB
- Storage: 250GB

# Linux Component Server

- Fast, dual processors
- RAM: 8GB
- Storage: 500GB

# **Database Server**

- Fast, dual processors
- RAM: 8GB
- Storage: 500GB

# **Minimum Software Requirements**

# Windows Collection Server

• Windows Server 2008 R2 64-bit or Windows Server 2012 R2 64-bit

# Linux Component Server

• Red Hat Enterprise Linux (RHEL) 6.5 or 6.8 (64-bit)

# **Database Server**

- Oracle 11g R2 (64-bit) Standard or Enterprise Edition
  - ...or Oracle 12c (64-bit) 12.1.0.2.0 Enterprise Edition

# **Discover Client Browser Support**

- Internet Explorer 11 or higher
- Firefox 31 or higher
- Google Chrome 36 or higher

# **Minimum RPM Packages Requirements**

The following RPM packages are required prerequisites for the installation of the Oracle Database Server, MBUS, and Component Servers.

All packages can be found on the RHEL DVD, unless otherwise specified.

# **RHEL 6.8 RPM Packages**

- apr-1.3.9-5.el6\_2.x86\_64.rpm
- apr-util-1.3.9-3.el6\_0.1.x86\_64.rpm
- apr-util-ldap-1.3.9-3.el6\_0.1.x86\_64.rpm
- aspell-0.60.6-12.el6.x86\_64.rpm
- aspell-en-6.0-11.el6.x86\_64.rpm (located at http://rpm.pbone.net/index.php3/stat/4/idpl/15284672/dir/redhat\_el\_6/com/aspell-en-6.0-11.el6.x86\_64.rpm.htm l)
- compat-libstdc++-33-3.2.3-69.el6.x86\_64.rpm
- httpd-tools-2.2.15-53.el6.x86\_64.rpm
- httpd-2.2.15-53.el6.x86\_64.rpm
- lm\_sensors-libs-3.1.1-17.el6.x86\_64.rpm
- lm\_sensors-3.1.1-17.el6.x86\_64.rpm
- mod\_ssl-2.2.15-53.el6.x86\_64.rpm
- openssh-askpass-5.3p1-117.el6.x86\_64.rpm
- rsh-0.17-64.el6.x86\_64.rpm
- tcl-8.5.7-6.el6.x86 64.rpm
- telnet-0.17-48.el6.x86\_64.rpm
- expect-5.44.1.15-5.el6\_4.x86\_64.rpm
- net-snmp-libs-5.5-57.el6.x86\_64.rpm
- net-snmp-utils-5.5-57.el6.x86\_64.rpm
- net-snmp-5.5-57.el6.x86\_64.rpm
- sysstat-9.0.4-22.el6.x86\_64
- glibc-devel-2.12-1.192.el6.x86\_64.rpm
- libaio-0.3.107-10.el6.x86\_64.rpm
- kernel-2.6.32-642.el6.x86\_64.rpm

- openssh-clients-5.3p1-117.el6.x86\_64.rpm
- openssh-server-5.3p1-117.el6.x86\_64.rpm
- openssh-5.3p1-117.el6.x86\_64.rpm
- sysstat-9.0.4-31.el6.x86\_64.rpm

#### **PERL RPM Packages**

- perl-libs-5.10.1-141.el6\_7.1.x86\_64.rpm
- perl-5.10.1-141.el6\_7.1.x86\_64.rpm
- perl-URI-1.40-2.el6.noarch.rpm
- perl-XML-Parser-2.36-7.el6.x86\_64.rpm
- perl-HTML-Tagset-3.20-4.el6.noarch.rpm
- perl-HTML-Parser-3.64-2.el6.x86\_64.rpm
- perl-Compress-Raw-Zlib-2.021-141.el6\_7.1.x86\_64.rpm
- perl-IO-Compress-Zlib-2.021-141.el6\_7.1.x86\_64.rpm
- perl-XML-RegExp-0.03-7.el6.noarch.rpm
- perl-YAML-Syck-1.07-4.el6.x86\_64.rpm
- perl-XML-DOM-1.44-7.el6.noarch.rpm
- perl-Date-Manip-6.24-1.el6.noarch.rpm

# **RPM Packages for Nmap 4.11**

- gamin-0.1.10-9.el6.i686.rpm
- glib2-2.28.8-5.el6.i686.rpm
- glibc-2.12-1.192.el6.i686.rpm
- libgcc-4.4.7-17.el6.i686.rpm
- libselinux-2.0.94-7.el6.i686.rpm
- libstdc++-4.4.7-17.el6.i686.rpm
- nss-softokn-freebl-3.14.3-23.el6\_7.i686.rpm
- zlib-1.2.3-29.el6.i686.rpm

To install the above RPM packages, run the following commands:

\$ rpm -Uvh glib2-2.28.8-5.el6.i686.rpm glibc-2.12-1.192.el6.i686.rpm gamin-0.1.10-9.el6.i686.rpm libselinux-2.0.94-7.el6.i686.rpm nss-softokn-freebl-3.14.3-23.el6\_7.i686.rpm zlib-1.2.3-29.el6.i686.rpm

Run the following commands to install the remaining RPM packages.

\$ rpm -ivh libgcc-4.4.7-17.el6.i686.rpm

\$ rpm -ivh libstdc++-4.4.7-17.el6.i686.rpm

**Note:** One RPM package has a potentially low impact vulnerability. The affected RPM package is "nss-softokn-freebl-3.14.3-23.el6\_7.i686.rpm." See the full report at https://access.redhat.com/security/cve/cve-2016-1938.

# Upgrading BDNA Discover to 7.7.2

The information that follows provides the required steps for upgrading to BDNA Discover 7.7.2 with the latest Enterprise Sequence.

# **Upgrading Collection Store**

BDNA does not support upgrading from previous versions to 7.7.2 on Collection Store installations. BDNA always recommends a fresh installation and newly created schema. For more information, refer to the *BDNA Discover Installation Guide*.

Note: In all cases you must run the BDNA 7.7.2 installer with the latest Enterprise Sequence.

# Upgrading Factbase

Before running the upgrade, make sure your current instance of Factbase is upgraded to the latest Enterprise Sequence.

Since Red Hat Enterprise Linux (RHEL) cannot be upgraded (a fresh install of the OS is required), you will need to follow the usual steps for installing the OS and prerequisite packages, as well as configuring the Oracle Client as provided in the *BDNA Discover Installation Guide*.

**Note:** If you plan to use the same server and re-install the OS (i.e., RHEL 6.8), we recommend backing up the entire \$BDNA\_HOME/conf directory.

# To upgrade Factbase:

- 1. Back up your Factbase schema, before proceeding further.
- 2. Stop the BDNA instance of the Factbase 7.7.0 or 7.7.1 schema, using the following commands:

```
$ sh bdna.sh
bdna> shutdown
bdna> halt
bdna> exit
```

- 3. Install, configure, and verify the OS and Oracle Client, using the instructions provided in the *BDNA Discover Installation Guide* to ensure proper installation and configuration.
- 4. Run the BDNA Discover 7.7.2 Installer, using the following command:

sh bdna\_7.7.2\_xxxx\_2016xxxx.installer

where the first set of xxxx is the build number and the second set of xxxx is the month and day.

- 5. Log off the BDNA Linux system.
- 6. Log back into the BDNA Linux system.
- 7. Run the configuration script, using the following command:

sh BDNA\_HOME/bin/configure.sh

8. Use the information in Table 1 to respond to the system prompts about configuration settings.

# Table 1: Configuration settings

| Prompt                          | Response                                                           |
|---------------------------------|--------------------------------------------------------------------|
| Do you want to load the         | 'n'                                                                |
| Enterprise Sequence file        | Your response <b>must</b> be 'n'. Ignore the system reminder about |
| (y/n)?                          | installing the Enterprise Sequence.                                |
| Will this server be running     | 'n'                                                                |
| Collection Store (y/n)?         | Your response <b>must</b> be 'n'.                                  |
| Enter the Factbase schema name: | Enter the existing 7.7.0 or 7.7.1 Factbase schema name.            |

| ings (continued)                                                                                                    |
|----------------------------------------------------------------------------------------------------|
| You <b>must</b> enter the password of the existing Factbase schema. The password should match whatever password you used in your previous 7.7.0 or 7.7.1 FactBase installation.                                                                           |
| Enter the IP address or hostname of the Oracle database server where the Factbase schema resides.                                                                                                    |
| This is the TNS Listener port for the Factbase database server instance. Usually, it is 1521.                                                                                                    |
| The answer to this question should match whatever you used in your previous 7.7.0 or 7.7.1 Factbase installation.                                                                                                    |
| This is the Oracle SID of the Factbase database server. Usually, it is orallg or oral2c, depending on your installed version of Oracle.                                                                                                    |
| ʻy'                                                                                                    |
| Enter TNS name.                                                                                                    |
| 'n'<br>You <b>must</b> answer 'n' to this question.                                                                                                    |
| You <b>must</b> enter the encryption seed string that you used for the<br>BDNA Factbase schema from your previous BDNA installation. If<br>you are using a different encryption seed string, then you won't be<br>able to log in to the BDNA Discover UI. |
| Accept the default message bus port: 8004.                                                                                                    |
| Accept the default RS port: 8081.                                                                                                    |
| 'n'<br>You <b>must</b> answer 'n' to this question.                                                                                                    |
| 'n'<br>You <b>must</b> answer 'n' to this question.                                                                                                    |
|                                                                                                    |

# Table 1: Configuration settings (Continued)

9. Upgrade the BDNA Repository to the 7.7.2 Platform, using the following command.

sh \$BDNA\_HOME/upgrade/upgrade.sh

To view the log for this upgrade script, go to:

\$BDNA\_Home/logs/upgrade.log

- **Note:** The system prompts you for the BDNA Discover Administrator username and password. This is the username and password used to log in to the BDNA Discover Client. By default, the BDNA Discover Administrator username is 'root'.
- 10. Upgrade to the latest Enterprise Sequence.
- **Note:** Load times for applying the Sequence vary, but this process involves both loading the Sequence and refreshing the Analytics reports. As such, this process may take several hours based on the size of the schema being upgraded. The upgrade is not complete without applying the Enterprise Sequence.
  - 10.1. Copy the latest Content release file (for example: bdna\_772\_2016\_xxxxr\_Sequence.zip) onto \$BDNA\_HOME
  - 10.2. Issue the following command to unzip the file:

unzip -o bdna\_772\_2016\_xxxxr\_Sequence.zip

This will unpack the latest Content with upgrade script into \$BDNA\_HOME/sequences directory.

10.3. Change to the sequences directory:

cd to \$BDNA\_HOME/sequences

10.4. Run the following script:

sh upgrade\_sequence.sh -f
\$BDNA\_HOME/sequences/EnterpriseSequence\_2016\_xxxx.seq

10.5. Access the BDNA Discover Client:

http://<server name>

The upgrade is complete. You can now log into FactBase or the BDNA Discover Client to review reports.

# **Change Fixes**

| ID                                                                                  | Description                                                                                                    |
|-------------------------------------------------------------------------------------|----------------------------------------------------------------------------------------------------|
| 12051 & 12049                                                                       | All components function correctly during startup, without the need for any manual configurations.                      |
| 11970                                                                               | Configure.sh functions properly with SSH key roll out on RHEL6.8/Oracle12c distributed setup.                          |
| 417, 418, 419, 421,<br>422, 442, 11693,<br>11836, 11698,<br>11696, 11700 &<br>11701 | Results from RHEL 6.5/Oracle 11gR2 and RHEL 6.8/Ora-<br>cle 12c perform consistently and are supported as<br>intended. |

#### Table 2: Discover 7.7.2 Change Fixes

| ID          | Description                                                                                                 |
|-------------|----------------------------------------------------------------------------------------------------|
| 9487        | Duplicate asset issues for Factbase have been resolved.                                                     |
| 416 & 11697 | Analytics function properly and do not generate any errors or unnecessary warnings.                         |
| 11695       | Configure.sh updates TNSnames.ora correctly as intended.                                                    |
| 432         | The HTTP trace method has been disabled in order to pro-<br>vide better security.                           |
| 431         | Users now have the option of adjusting the session time-<br>outs to whatever length of time they prefer.    |
| 420 & 337   | All scripts, start agents, and SQL clients run properly now when running Discover with Oracle 12c.          |
| 405         | The private key in plain text within Discovery now shows<br>up in the appropriate directory.                |
| 400 & 401   | Security Audit Web service updated for Discovery.                                                           |
| 264         | Modified private and public keys form the user interface<br>now successfully pickup collection store scans. |

Table 2: Discover 7.7.2 Change Fixes

# **Known Limitations**

1. FactBase 7.7.2 only supports importing collections that were generated with 7.6.1. or later.